## How to use Canvas Discussions to ask (or answer) course-related questions

Instructor: Dr. Robert McCulloch TA: Andrew Herren

## Useful Canvas Documentation

What are Discussions? <https://community.canvaslms.com/t5/Canvas-Basics-Guide/What-are-Discussions/ta-p/3>

## Tutorial for ASU Students

Step 1: Log into ASU Canvas via <https://canvas.asu.edu/>

Step 2: Navigate to your course (i.e. STP 494, STP 540, or STP 598) by clicking on it in the **Dashboard** 

## Dashboard

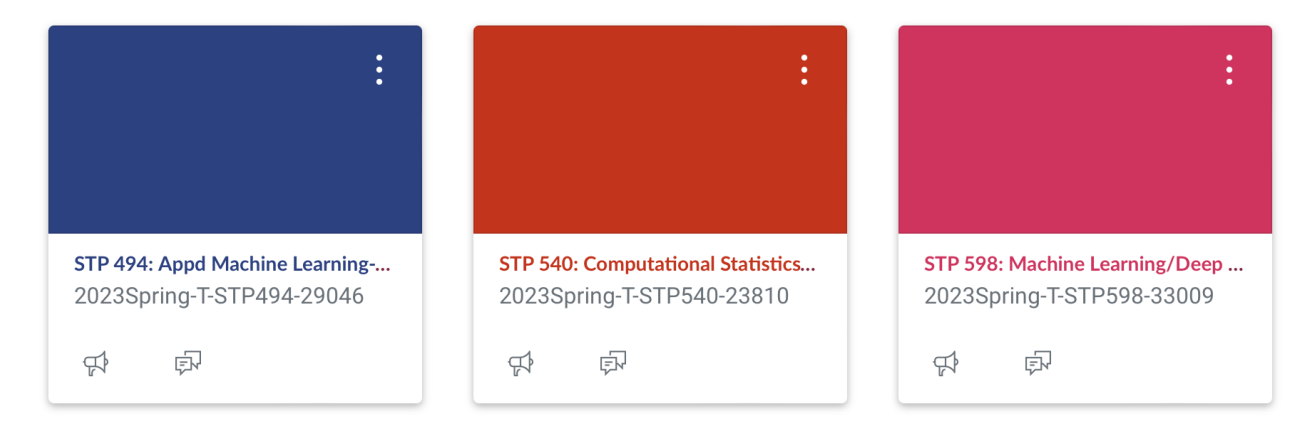

Step 3: Click on "Discussions" on the sidebar of your course page

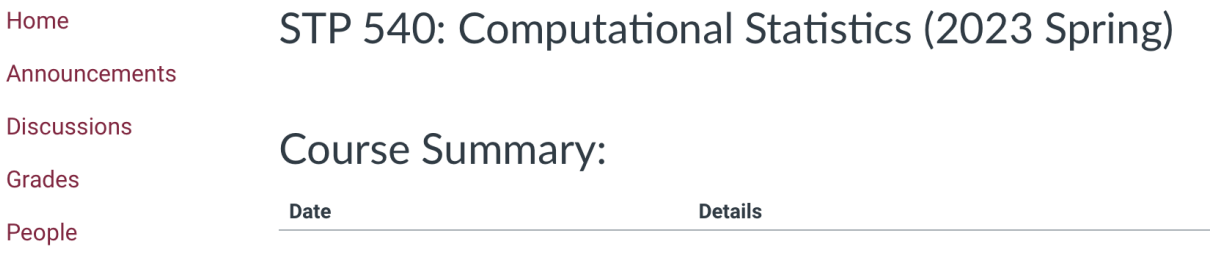

Step 4(a): Start a new Discussion by clicking the red "+ Discussion" button in the top right corner of the Discussions menu

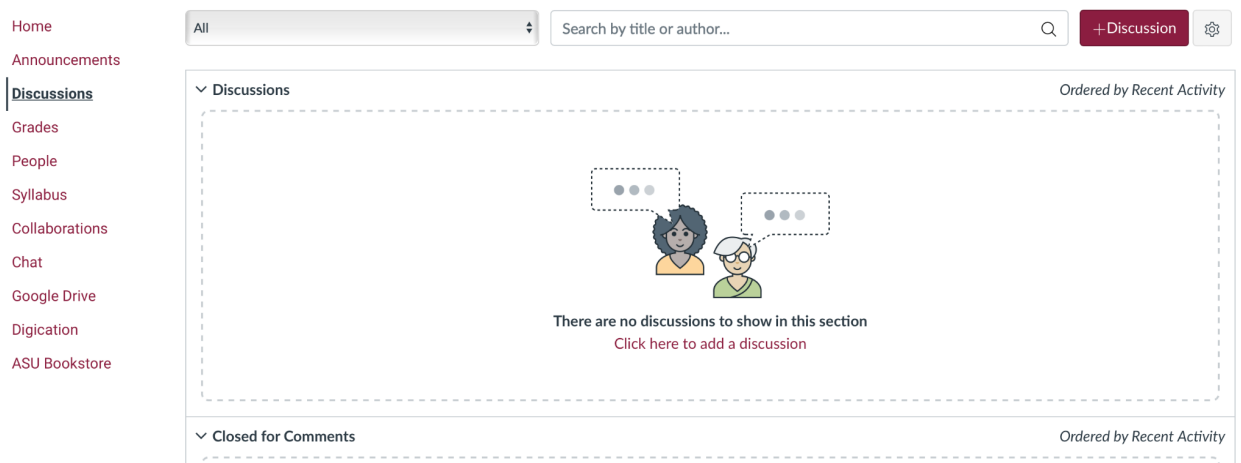

Step 4(b): Add your discussion by filling in a title and discussion text

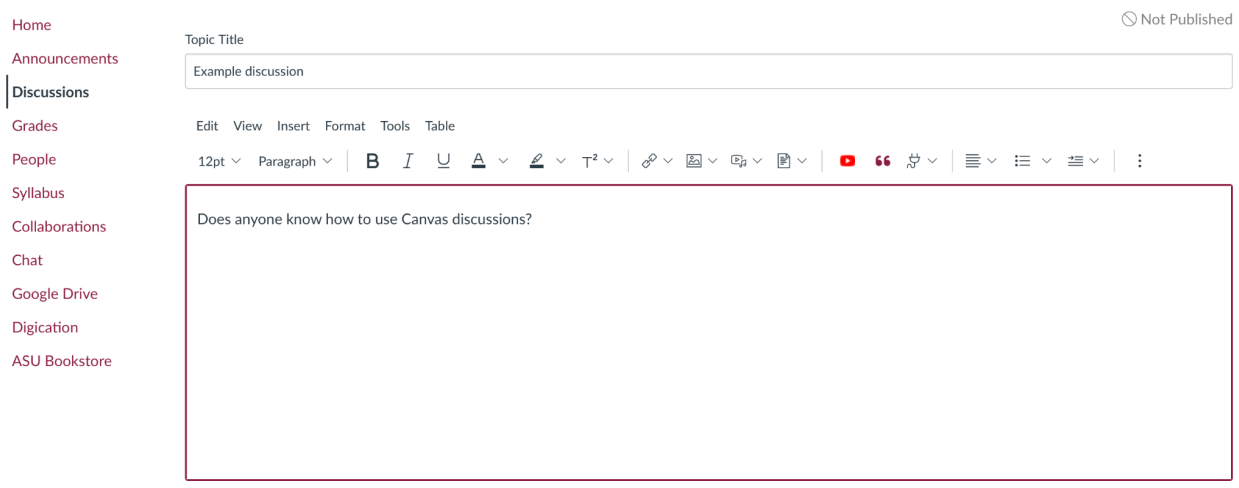

Step 5(a): Browse and join existing discussions by clicking on a discussion in the "Discussions" page

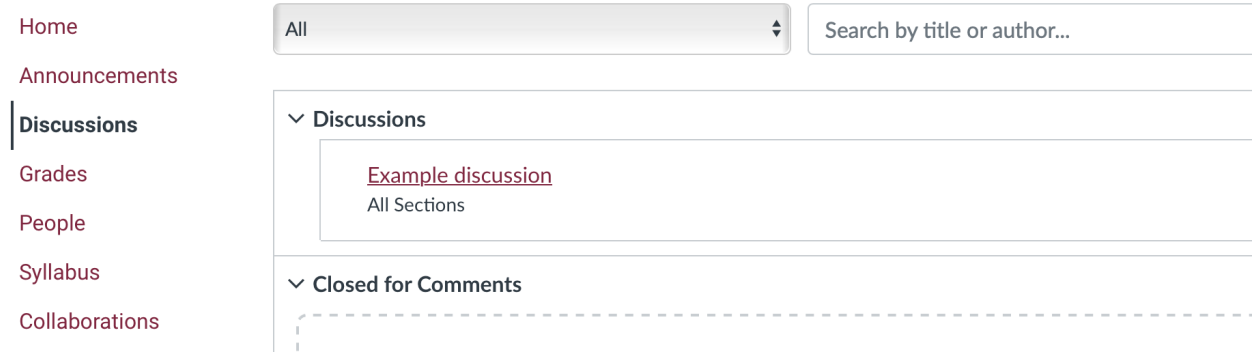

Step 5(b): Reply to the discussion by clicking "Reply"

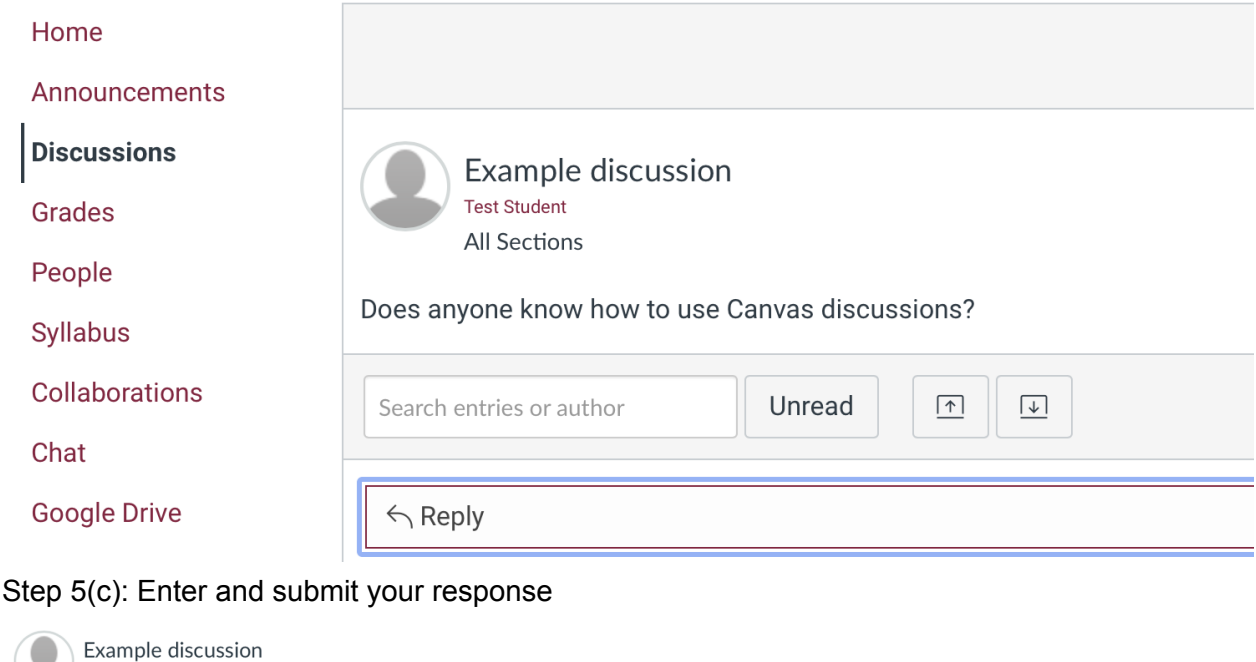

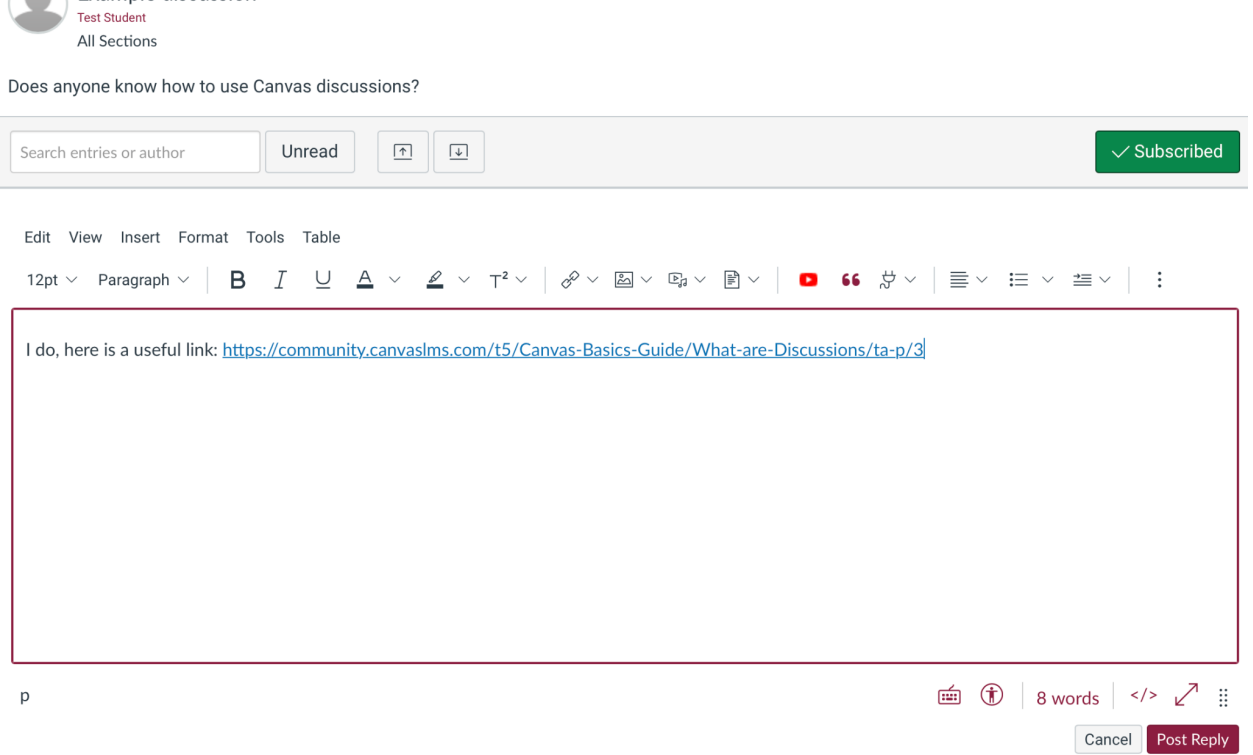